# **Penggunaan Load Balancing Pada Web Server Lokal Dengan Metode Policy Based Routing**

### **Setiyo Eko Budiyono<sup>1</sup> , Tatang Rohana<sup>2</sup> , Tohirin Al Mudzakir<sup>3</sup>**

1,2,3Teknik Informatika, Fakultas Teknik Dan Ilmu Komputer, Universitas Buana Perjuangan Karawang. [setiyoekob@gmail.com](mailto:setiyoekob@gmail.com)<sup>1</sup>, [tatang.rohana@ubpkarawang.ac.id](mailto:tatang.rohana@ubpkarawang.ac.id2)<sup>2</sup>, [tohirin@ubpkarawang.ac.id](mailto:tatang.rohana@ubpkarawang.ac.id2)<sup>3</sup>

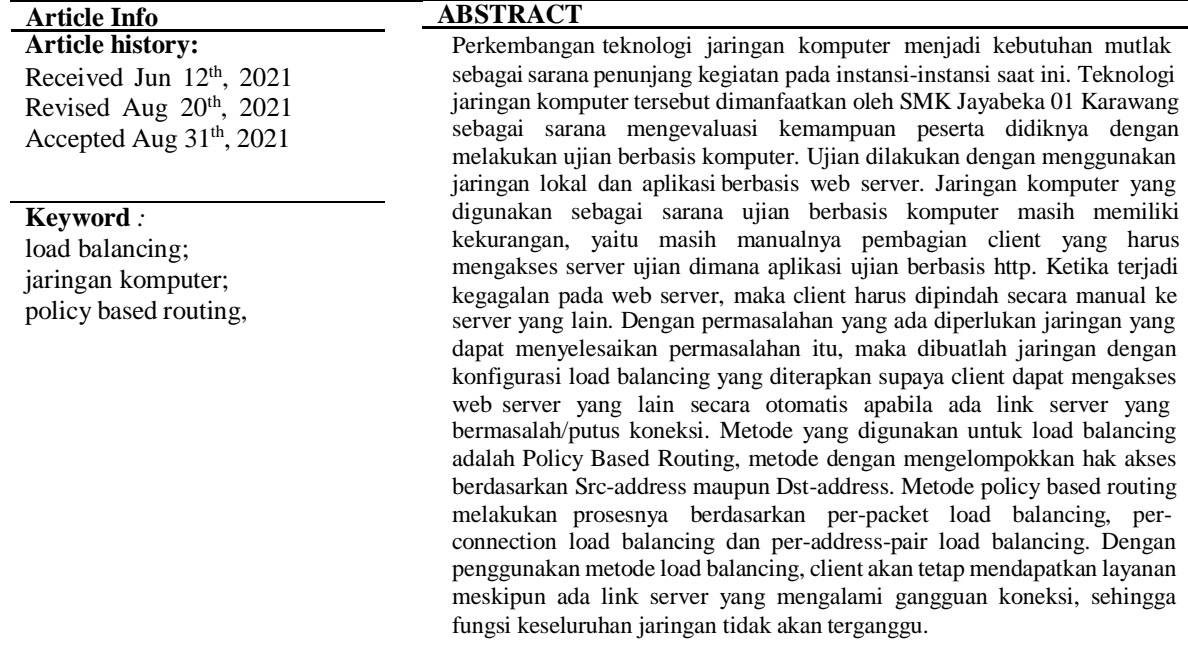

*Copyright © 2021 STMIK Triguna Dharma. All rights reserved.*

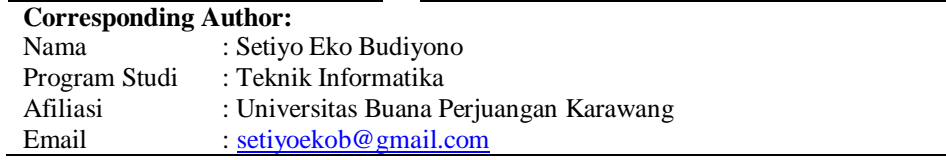

#### **1. PENDAHULUAN**

Load balancing pada web server merupakan teknik yang digunakan untuk membagi beban kerja pada beberapa web server secara merata, sehingga beban kerja server karena permintaan layanan dari client akan lebih ringan dan kinerja server akan lebih optimal. Protokol load balancing merupakan protokol yang digunakan untuk mendistribusikan beban traffic pada jaringan komputer yang memiliki dua atau lebih jalur koneksi secara seimbang. Pendistribusian ini dimaksudkan supaya beban yang ada pada traffic jaringan lebih seimbang, menghindari overload yang terjadi pada salah satu jalur koneksi, dan memaksimalkan throughput sehingga waktu tanggap layanan dalam jaringan akan lebih kecil. Teknik load balancing sendiri merupakan bagian dari mekanisme kerja protokol routing dalam jaringan. Mekanisme routing ini bekerja dengan cara membagi beban traffic pada jaringan secara merata atau seimbang.

Permasalahan overload pada server dialami juga oleh server ujian di Sekolah SMK Jayabeka 01 Karawang, dimana ketika pelaksanaan ujian link server mengalami down yang mengakibatkan user harus dipindahkan ke server yang lain secara manual. Untuk menghindari terjadinya link server yang down, maka sekolah SMK Jayabeka 01 Karawang melakukan pembagian user dengan menyediakan banyak server. Hal ini akan merepotkan administrator jaringan untuk mengontrol kinerja server dalam jaringan ketika pelaksanaan ujian sedang berlangsung. Salah satu cara yang dapat dilakukan untuk meminimalisasi kejadian itu dengan

memanfaatkan teknik load balancing dan failover, dimana dengan teknik ini pembagian beban kerja link server akan lebih seimbang, dan tentu saja akan mengoptimalkan kinerja server tersebut.

Metode dalam load balancing ada berbagai macam, diantaranya metode Equal Cost Multi Path (ECMP) menggunakan teknik equal cost, metode Nth dengan teknik round robin, Metode Per Connection Clasifier (PCC) menggunakan teknik hashing dan compairing, dan metode Policy Based Routing (PBR) dengan teknik memetakan traffic (Route Map) berdasar src-address atau dst-address.. Metode-metode load balancing tersebut memiliki karakteristik sendiri-sendiri dan mempunyai kelebihan serta kekurangan[1].

#### **2. METODOLOGI PENELITIAN**

Metode yang digunakan dalam pembuatan jaringan komputer yaitu analisis kebutuhan sistem, perancangan, implementasi, monitoring dan management. Tahap pertama dalam pembuatan jaringan yaitu analisis kebutuhan yang diperlukan untuk membangun jaringan komputer berupa perangkat lunak dan perangkat keras. Perangkat lunak (software) yang diperlukan yaitu Microsoft Windows 10 digunakan untuk Operating System (OS) komputer Server, XAMPP dengan Apache yang berfungsi untuk web server lokal, winbox sebagai aplikasi untuk konfigurasi router, tools mikrotik Torch untuk mengukur traffic, Graphing untuk monitoring beban kerja jaringan dan browser (chrome, firefox) untuk menampilkan hasil request client[9].

Perangkat keras yang diperlukan diantaranya laptop Asus A456U Series, dengan spesifikasi Processor Intel(R) Core(TM) i5-7200U, dengan Ram 4GB, Router Mikrotik dengan spesifikas, RB750 (hEX-Lite) 5 buah port ethernet 10/100Mbps, dengan prosesor Qualcom QCA9531-BL3A- R 850MHz, lisensi level4.

Tahap kedua yaitu desain, merupakan tahapan perancangan topologi jaringan yang dapat bekerja dengan baik dan sesuai dengan kebutuhan. Tahap ketiga merupakan tahap pembuatan prototype dan implementasi pada jaringan yang sebenarnya. Pada tahap ini konfigurasi dilakukan, install xampp untuk web server, dan konfigurasi router mikrotik menggunakan winbox. Tahap konfigurasi pada router meliputi konfigurasi dasar, konfigurasi Policy Based Routing dan komfigurasi Failover.

Tahapan selajutnya adalah pengujian dari perancangan dan konfigurasi pada jaringan. Pada tahap ini dilakukan pengujian terhadap kinerja failover dan load balancing dengan metode policy based routing. Dengan pengujian ini diharapkan dapat mengetahui apakah hasil perancangan sesuai dengan perencanaan awal.

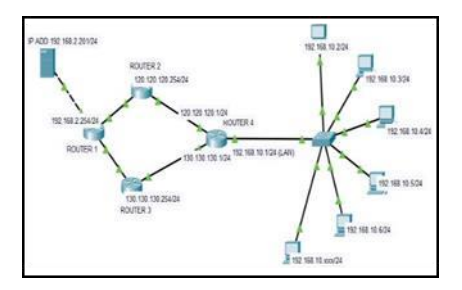

Gambar 1. Topologi Jaringan LAN

#### **3. ANALISA DAN HASIL**

Pada tanap hasil dan pembahasan ini akan dibahas tentang hasil dari penggunaan load balancing dengan metode policy based routing dan failover yang terapkan pada jaringan komputer.

#### **3.1. Install Xampp**

*Xampp* dengan *Apache* sebagai *web server* diinstall pada komputer *server* yang nantinya akan diakses oleh komputer *client*. Untuk melakukan instalasi *xampp* terlebih dahulu *download* aplikasi *xampp* da[ri](https://www.apachefriends.org/download.html) [https://www.apachefriends.org/download.html, s](https://www.apachefriends.org/download.html)etelah itu jalankan proses instalasi sampai selesai. Tampilan *xampp* setelah selesai instalasi :

### Jurnal SAINTIKOM P-ISSN : 1978-6603 E-ISSN : 2615-3475 □

| ස<br>Modules | XAMPP Control Panel v3.2.2                                                                                                    |                               |         |                                 |                                           |                                                |                                      | Config                                                                                 |
|--------------|----------------------------------------------------------------------------------------------------|-------------------------------|---------|---------------------------------|-------------------------------------------|------------------------------------------------|--------------------------------------|----------------------------------------------------------------------------------------|
| Service      | Module<br>Apache                                                                                                    | PID(s)<br>9392<br>5480<br>116 | Port(s) | <b>Actions</b>                  |                                           |                                                |                                      | Netstat                                                                                |
|              |                                                                                                    |                               | 80.443  | Stop                            | Admin<br>Admin<br>Admin<br>Admin<br>Admin | Config<br>Config<br>Config<br>Config<br>Config | Logs<br>Logs<br>Logs<br>Logs<br>Logs | Shell<br><b>DES</b><br>Explorer<br>男<br><b>Services</b><br><b>Co</b> Help<br>Quit<br>圖 |
|              | <b>MySQL</b>                                                                                                    |                               | 3306    | Stop<br>Start<br>Start<br>Start |                                           |                                                |                                      |                                                                                        |
|              | FileZilla                                                                                                    |                               |         |                                 |                                           |                                                |                                      |                                                                                        |
|              | Mercury                                                                                                    |                               |         |                                 |                                           |                                                |                                      |                                                                                        |
|              | Tomcat                                                                                                    |                               |         |                                 |                                           |                                                |                                      |                                                                                        |
|              | 12:46:30 AM<br><b>Starting Check-Timer</b><br>[main]<br>Control Panel Ready<br>12:46:30 AM<br>[main]<br>12:46:30 AM<br>Autostart active: starting<br>[Apache]<br>12:46:30 AM [Apache]<br>Attempting to start Apache app<br>12:46:30 AM<br>[mysql]<br>Autostart active: starting<br>12:46:30 AM<br>Attempting to start MySQL app<br>mysql<br>Status change detected: running<br>12:46:31 AM<br>[Apache]<br>Status change detected: running<br>12:46:31 AM<br>Imysall |                               |         |                                 |                                           |                                                |                                      | $\overline{\phantom{a}}$                                                               |

Gambar 2. Tampilan xampp aktif

#### **3.2. Konfigurasi Policy Based routing (PBR)**

Konfigurasi policy based routing (PBR) dilakukan denganmenggunakan aplikasi winbox., ada beberapa konfigurasi yang dilakukan saat konfigurasi dasar pada mikrotik diantaranya identity router, IP addres, domain name system (DNS), dan Network Address Translation (NAT). Konfigurasi identity router ini dilakukan untuk pemberian identitas router dan port Ethernetnya, dengan script berikut ini :

[admin@MikroTik] > system identity set name=Router4 (Memberi identitas *Router*) / [admin@Router4] > interface set ether1 name=ether1- JALUR1 (memberi identitas *port ethernet1*) /[admin@Router4] > interface set ether2 name=ether2- JALUR2 (memberi identitas *port ethernet2*)/ [admin@Router4] > interface set ether4 name=ether4- LAN (memberi identitas *Ethernet4* yang kearah jaringan lokal / client).

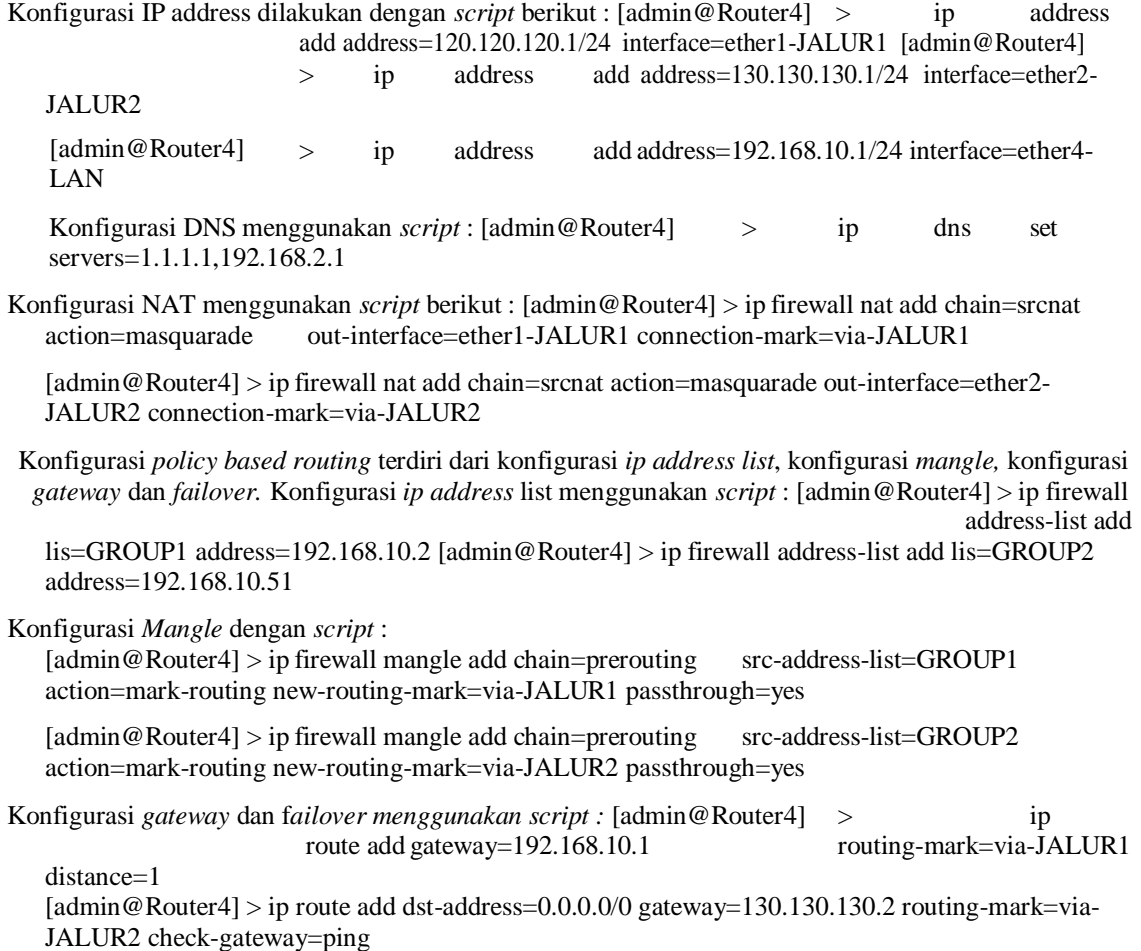

#### **3.3. Pengujian**

Pengujian jaringan dilakukan dengan melakukan *ping* dan *tracert* dari komputer *client* dalam daftar GROUP1 pada *address*-*list*. Pada saat dilakukan test *ping* dan *traceroute* (tracert) dapat dilihat bahwa jalur yang digunakan sesuai dengan pengaturan jalur pada *firewall – Mangle* yaitu melalui *JALUR1.* hal itu diketahui dari ip address yang dilalui paket data dari komputer client (192.169.10.11) menuju komputer *server* (ip address 192.168.2.201) yang merupakan tujuan dari paket data, yaitu melalui ip 192.168.10.1 - 120.120.120.254 - 10.10.10.2 - SMKJAYABEKA01 (192.1682.201), dimana ip 120.120.120.254 – 10.10.10.2 merupakan ip JALUR1. Hasil berbeda di tunjukkan pada proses *traceroute* dari komputer *client* dengan *ip address* 192.168.10.61, dimana *ip* komputer ini masuk dalam GROUP2 pada *address-list*. Pada saat melakukan perintah *tracert*, jalur/rute yang dilalui adalah *ip address* 192.168.10.1 - 130.130.130.254 - 20.20.20.2 - SMKJAYABEKA01 (192.1682.201) yang merupakan *ip* JALUR2.

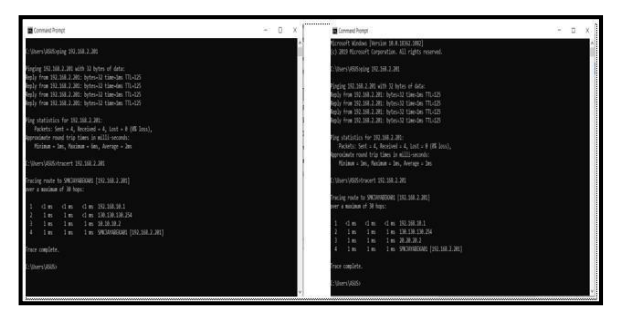

Gambar 3. Menguji jaringan dengan *ping* dan *tracert*

# A. Pengujian Failover

Pengujian failover dilakukan untuk mendapatkan hasil kinerja jaringan komputer ketika ada link akses yang mengalami masalah atau mati.

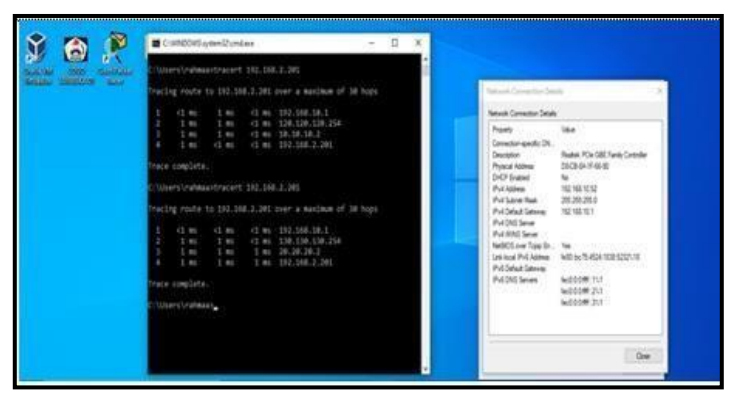

Gambar 4. Pengujian *failover*

Ketika dilakukan perintah *traceroute* (*tracert*) dari komputer *client* dengan *ip address* 192.168.10.52 (GROUP2) tujuan ip *server* (192.168.2.201), jalur/rute yang dilewati yaitu 192.168.10.1 – 120.120.120.254 – 10.10.10.2 – 192.168.2.201 dimana jalur/rute ini merupakan jalur pada *interface ether1*-JALUR1 yang merupakan jalur *default* untuk *address-list* GROUP1. Pada saat *link interface2*- JALUR2 diaktifkan kembali, maka komputer dengan *ip* 192.168.10.52 tadi ketika dilakukan perintah *tracert* menuju *ip server* akan melewati jalur *defaul*nya yaitu 192.168.10.1 – 130.130.130.254 – 20.20.20.2 – 192.168.2.201 yang merupakan jalur *default address-list* GROUP2. Pengujian dapat dilihat pada gambar 4.

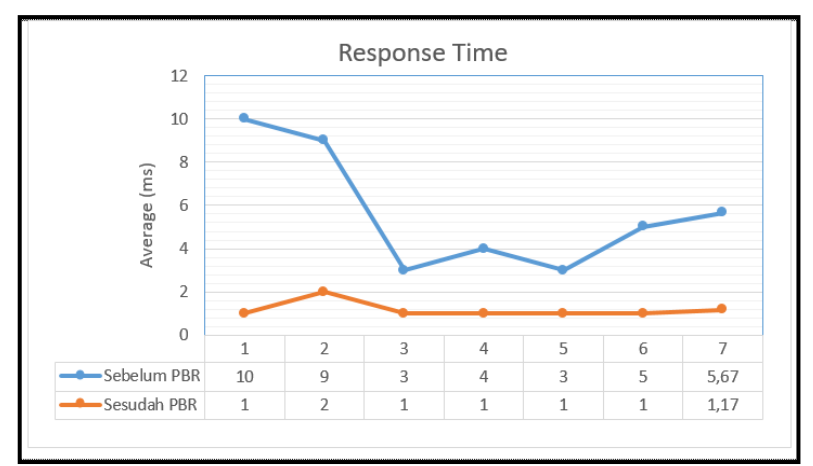

Gambar 5. Waktu Response

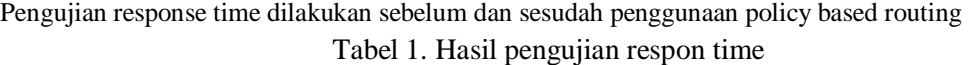

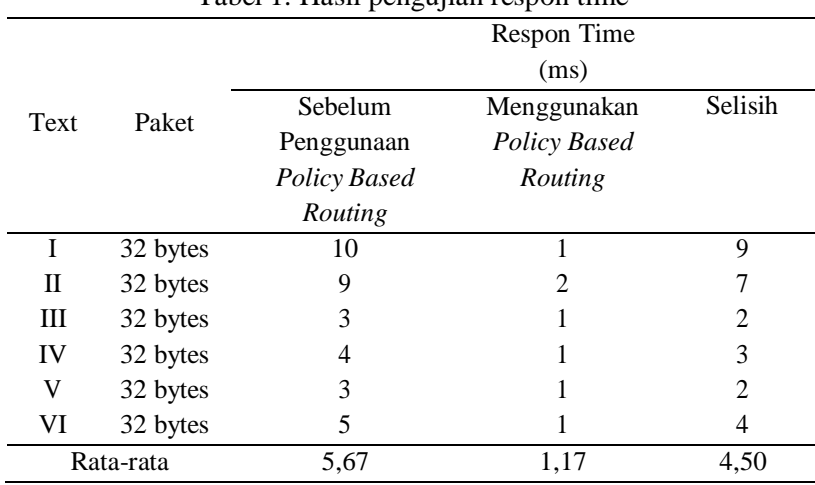

Untuk melayani pengiriman data, terjadi peningkatan kecepatan waktu yang diperlukan, dengan besar paket data 32bytes terdapat peningkatan 4,50ms dari sebelumnya memerlukan waktu 5,67ms menjadi 1,17ms, berarti setelah menggunakan *policy based routing* ada peningkatan kecepatan waktu yang dibutuhkan *server* untuk melayani permintaan dari *client*.

# **4. KESIMPULAN**

Dari hasil penelitian yang dilakukan dapat disimpulkan sebagai berikut :

- 1. Load balancing dengan metode policy based routing bekerja berdasar parameter src-address mauapun dst- address, yaitu mengatur akses keluar masuk data yang melalui router, aturan ini disebut dengan route-map
- 2. Penggunaan load balancing dengan metode policy based routing dapat mengatur dan menyeimbangkan akses web server lokal, Dengan adanya load balancing ini, dapat meminimalisasi penggunaan server untuk melayani request dari client.
- 3. Untuk link akses dari pengaturan ini mengenali setiap ip address yang melalui router load balancing, dimana ip address yang berasal dari GROUP1 ketika mengakses server akan dilewatkan melalui JALUR1, ketika ip address dari komputer yang mengakses server berasal dari GROUP2, maka jalur akan dilewatkan melalui JALUR2. sehingga tidak terjadi penumpukan beban jalur pada waktu yang bersamaan. Dan pada saat salah satu jalur mengalami gangguan, maka akses dari client akan dialihkan melalui jalur yang lain, disinilah fungsi dari failover itu berlangsung

# **REFERENSI**

[1] Kadir, A. & Triwahyuni, T. C. (2013), *Pengantar Teknologi Informasi Edisi Revisi*, Andi Offset, Yogyakarta

- [2] Novianto, A.,.( 2017) *Pemrograman Web*. Jakarta: Penerbit Erlangga
- [3] Nurfajar, A., Kurniawan, M. T. & Yunan K.S.H, U "Desain dan Analisa Infrastruktur Jaringan Wired Di PDII-LIPI Jakarta Dengan Menggunakan Metode Network Development Life Cycle (NDLC). *e- Proceeding of Engineering (ISSN : 2355-9365*), Vol.2, No.2, p. 5359, 2015
- [4] Patwiyanto, Wahyuni, S. & Prasetyo, S. A., " *Admisitrasi Sistem Jaringan"*. Penerbit Andi, Yogyakarta, Indonesia, 2017
- [5] Rachmawan, D., Irwan, D. & Argyawati, H., "Penerapan Teknik Load Balancing Pada Web Server Lokal dengan Metode NTH Menggunakan Mikrotik". *Jurnal Penelitian Ilmu Komputer*, System Embedded & Logic, 4(2), pp. 98-108, 2016
- [6] Sukaridhoto, S., "*Jaringan Komputer I".* Surabaya: Politeknik Elektronika Negeri Surabaya (PENS), 2014
- [7] Sutrisno, "*Administrasi Infrastruktur Jaringan*" PT. Bumi Aksara Dan CV. Armico. Jakarta, 2019
- [8] Syaputra, A. W. & Assegaff, S., "Analisis Dan Implementasi Load Balancing Dengan Metode Nth Pada Jaringan Dinas Pendidikan Provinsi Jambi". *Jurnal Manajemen Sistem Informasi* (ISSN: 2528- 0082), Vol. 2, No.4, p. 14, 2017
- [9] Towidjojo, R., "*Mikrotik Kungfu Kitab 4"*. Jasakom, Palu, Indonesia, 2016